## **BAB III**

## **ANALISA DAN DESAIN SISTEM**

#### **III.1 Analisa Sistem Yang Sedang Berjalan**

Proses analisa sistem merupakan langkah kedua pada fase pengembangan sistem. Analisa sistem dilakukan untuk mengetahui kelebihan dan kekurangan dari sistem yang selama ini dijalankan oleh perusahaan serta memahami informasi-informasi yang didapat dan dikeluarkan oleh sistem itu sendiri. Untuk mengetahui kekurangan dan kelebihan sistem tersebut, maka perlu diketahui bagaimana sistem yang sedang berjalan terutama pada sistem geografis lokasi loket pembayaran PLN online sudah menggunakan sistem semi komputerisasi. Namun sistem yang ada masih bersifat *standalone*(berdiri sendiri) maksudnya hanya bisa diakses dari computer itu sendiri. Pada zaman sekarang sistem tersebut sangat tidak efisien. Untuk mengetahui kekurangan dan kelebihan sistem tersebut, maka terdapat beberapa kendala – kendala yang dihadapi pada sistem yang sedang berjalan yaitu :

- a. Karena tidak adanya data yang lengkap mengenai lokasi loket pembayaran PLN online di Medan, maka pencarian data masih bersifat manual.
- b. Masih kurangnya software yang mendukung dalam pembuatan aplikasi SIG.

#### **III.1.1 Input**

Adapun input data dalam Sistem Informasi Geografis Lokasi Loket Pembayaran PLN Online Di Kota Medan Berbasis Web adalah berupa data alamat Loket Pembayaran PLN Online, data lokasi Loket Pembayaran PLN Online dan data kecamatan Loket Pembayaran PLN Online.

## **III.1.2 Analisa Proses**

Analisa proses adalah suatu bagian dimana suatu input data akan dikelola agar menjadi output yang diinginkan. Komputer digunakan sebagai alat bantu dalam bekerja untuk membantu sebuah program dan keperluannya. Dalam penginputan data dilakukan oleh administrasi, setelah data diinput data tersebut diserahkan kepada user yang ingin melihat lokasi Loket Pembayaran PLN Online.

Adapun gambar *Use Case Diagram* Sistem Informasi Geografis Lokasi Loket Pembayaran PLN Online dapat dilihat pada gambar III.1.

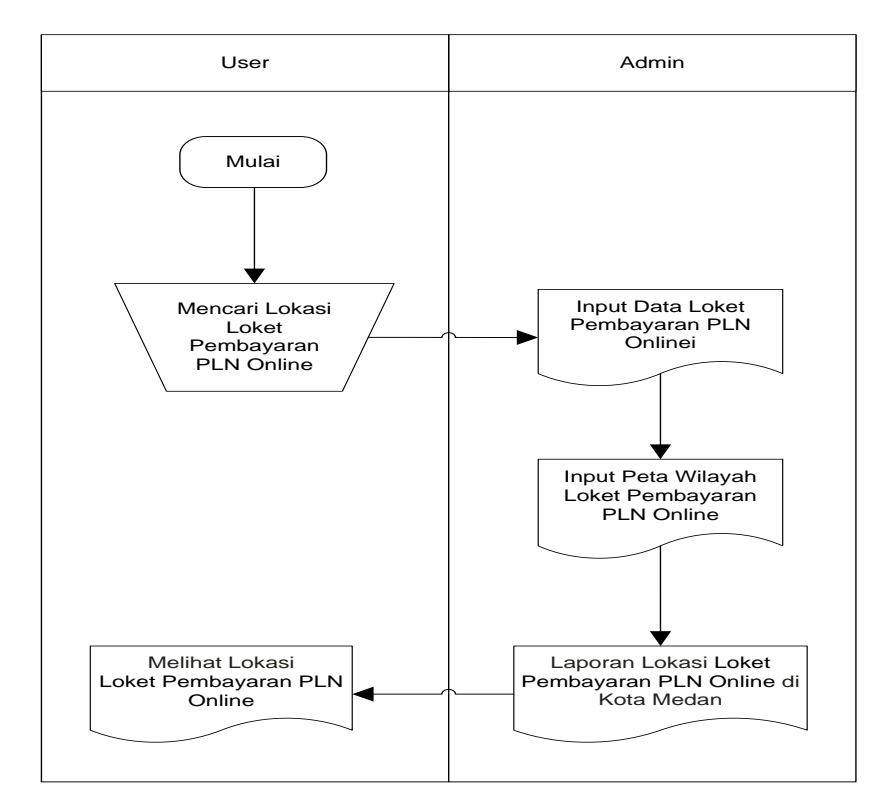

**Gambar III.1.** *Flow Of Document* **( FOD ) Penginputan Data Loket Pembayaran PLN Online**

#### **III.1.3. Analisa Output**

Data output adalah merupakan data laporan yang menunjukkan bukti bukti pengolahan data yang telah dilakukan dalam bentuk laporan – laporan yang akan ditujukan kepada pihak yang membutuhkannya. Adapun bentuk – bentuk laporan dari sistem yang berjalan saat ini adalah seperti laporan data nama loket pembayaran PLN online, alamat loket pembayaran PLN online, lokasi loket pembayaran PLN online, dan kecamatan loket pembayaran PLN online yang masih dilakukan dengan manual baik dalam pemasukan data ataupun dalam pencarian lokasi loket pembayaran PLN online.

#### **III.2. Evaluasi Sistem Berjalan**

Berdasarkan analisa sistem yang sedang berjalan, analisa input, analisa proses penulis menemukan beberapa kelemahan. Adapun kelemahan dari sistem yang sedang berjalan yang telah diamati adalah data loket pembayaran PLN online tidak bisa dilihat langsung secara nyata karena outpunya hanya berupa nama – nama jalan yang memiliki daerah loket pembayaran PLN online tersebut di atas selembar kertas. Berdasarkan identifikasi masalah diatas, perumusan masalah akan menjadi suatu pemecahan masalah. Maka perumusan masalah yang dapat diambil dari identifikasi masalah adalah membuat suatu sistem informasi yang berupa tampilan peta (*Maping*) yang berbasis *WebGIS*.

#### **III.3. Disain Sistem**

Untuk membantu sistem informasi geografis lokasi loket pembayaran PLN online di kota Medan berbasis Web, penulis mengusulkan pembuatan sebuah aplikasi dengan menggunakan aplikasi program yang lebih akurat dan lebih mudah dalam pengolahannya. Dengan menggunakan *Dreamweaver CS3* dan database *MySql* untuk memudahkan dalam perancangan dari aplikasi itu sendiri. Adapun yang menjadi kelebihan dari sistem yang akan dirancang yaitu :

- a. Mempermudah dalam pencarian informasi mengenai lokasi loket pembayaran PLN online khususnya di wilayah Medan.
- b. Penyebaran informasi terbaru akan lebih cepat.
- c. Meningkatkan keefisiensian dan kenyamanan bagi pengguna di kota Medan. Adapun kelemahan dari sistem yang diusulkan adalah sebagai berikut :
- a. Sistem yang dirancang dikhususkan pada beberapa daerah loket pembayaran PLN online saja.
- b. Sistem hanya berlaku pada loket pembayaran PLN online di Medan saja.

#### **III.3.1. Desain Sistem Global**

Setelah tahap menganalisis sistem yang lama, maka penulis akan membuat suatu rancangan sistem informasi geografis berbasis web agar sistem yang dibuat dapat membantu pencarian lokasi dan bisa memperbaiki efisiensi kerja suatu sistem yang telah ada. Tahap perancangan sistem dapat digambarkan sebagai tahap untuk membangun suatu sistem dan mengkonfigurasikan komponen-komponen perangkat lunak dan sehingga menghasilkan sistem yang lebih baik.

Berikut adalah rancangan sistem yang akan dibuat dengan menggunakan metode Unified Modeling Language (UML).

## **III.3.1.1.** *Use Case Diagram*

*Use Case* mendeskripsikan fungsionalitas sistem yang seharusnya dilakukan sesuai yang diinginkan *external actors*. *Actor* yang berinteraksi dengan sistem dapat berupa user atau sistem lainnya. *Use case* merupakan konstruksi untuk mendeskripsikan bagaimana system akan terlihat di mata user. Sedangkan use case diagram memfasilitasi komunikasi diantara analis dan pengguna serta antara analis dan client.

Adapun gambar *Use Case Diagram* dari Sistem Informasi Geografis Lokasi Loket Pembayaran PLN Online dapat dilihat pada gambar III.2.

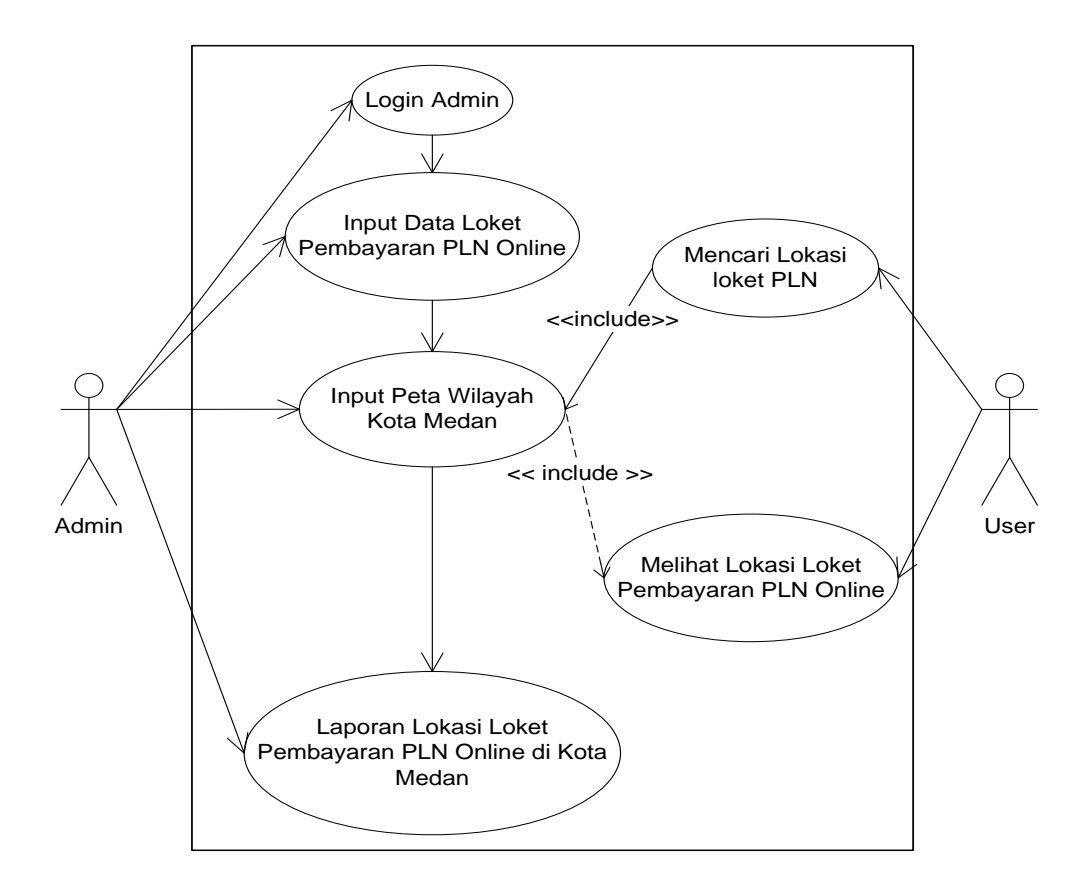

**Gambar III.2.** *Use Case Diagram SIG Lokasi Loket Pembayaran PLN Online*

Dari diagram *use case* di atas dapat dijelaskan bahwa proses dari sistem informasi geografis lokasi Loket Pembayaran PLN Online kota Medan berbasis Web dimulai dari data mengenai daerah – daerah Loket Pembayaran PLN Online yang ada di kota Medan. Setelah data ada maka proses pemetaan wilayah Loket Pembayaran PLN Online dibuat dan user dapat mencari lokasi – lokasi mana saja yang bisa dikunjungi. Dari hasil *searching* atau pencarian user maka ditemukanlah daerah – daerah mana saja yg menjadi wilayah Loket Pembayaran PLN Online. Setelah itu barulah sistem mengeluarkan output berupa laporan wilayah Loket Pembayaran PLN Online kota Medan.

#### **III.3.1.2. Class Diagram**

*Class* adalah sebuah spesifikasi yang jika diinstansiasi akan menghasilkan sebuah objek dan merupakan inti dari pengembangan dan desain berorientasi objek. *Class* menggambarkan keadaan (*atribut*/properti) suatu sistem, sekaligus menawarkan layanan untuk memanipulasi keadaan tersebut (metoda/fungsi). *Class diagram* menggambarkan struktur dan deskripsi *class, package* dan objek beserta hubungan satu sama lain seperti *containment*, pewarisan, asosiasi, dan lain-lain.

Adapun *Class Diagram* dari Sistem Informasi Geografis Lokasi Loket Pembayaran PLN Online dapat dilihat pada gamat III.3.

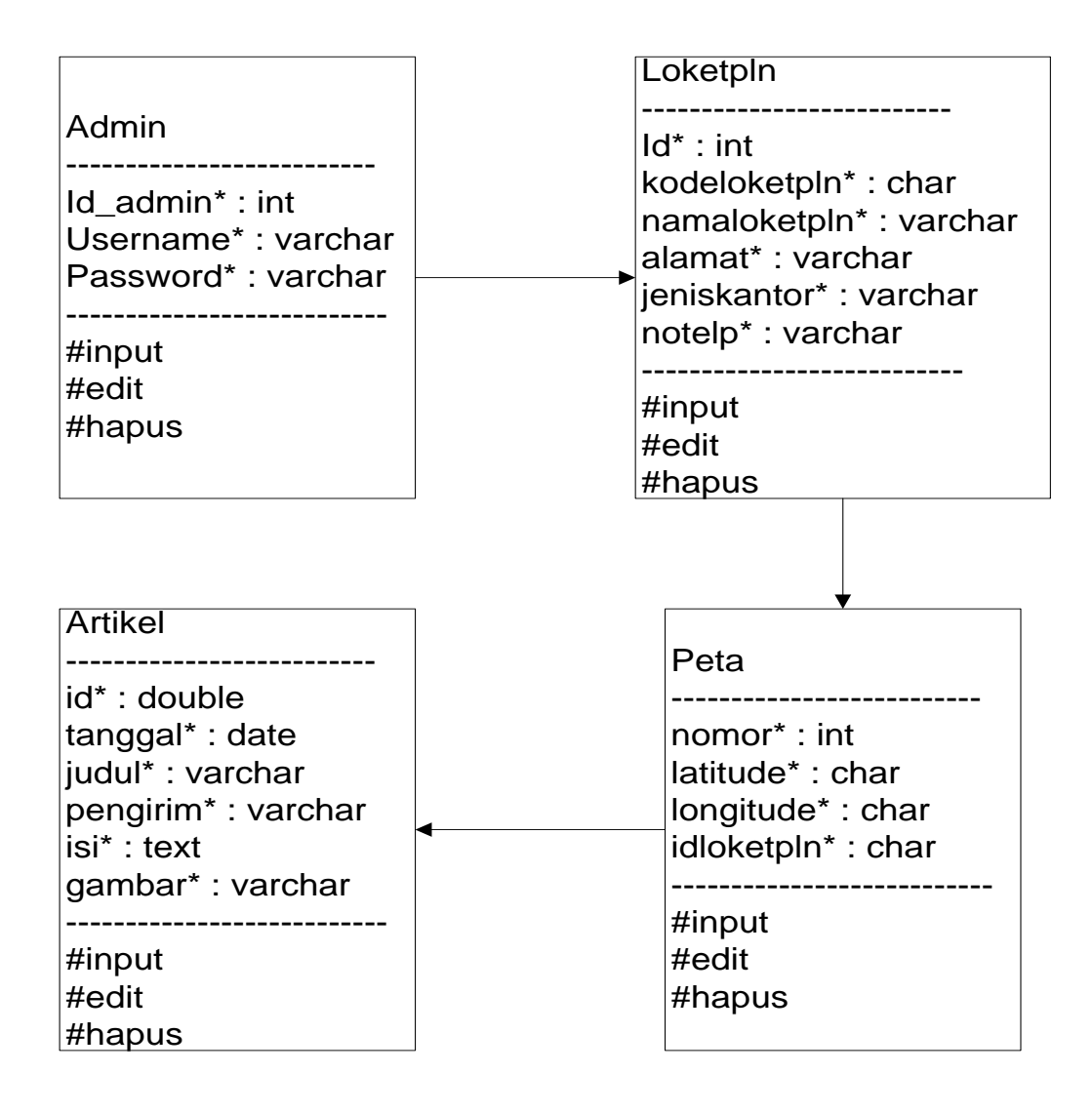

# **Gambar III.3.** *Class Diagram* **Sistem Informasi Geografis Lokasi Loket Pembayaran PLN Online Di Kota Medan.**

#### **III.3.1.3.** *Sequence Diagram*

*Sequence diagram* menggambarkan interaksi antar objek di dalam dan di sekitar sistem (termasuk pengguna, *display*, dan sebagainya) berupa *message* yang digambarkan terhadap waktu. *Sequence diagram* terdiri atar dimensi vertikal (waktu) dan dimensi horizontal (objek-objek yang terkait).

Adapun *Sequence Diagram* Sistem Informasi Geografis Lokasi Loket Pembayaran PLN Online Di Kota Medan Berbasis Web seperti pada Gambar III.4.

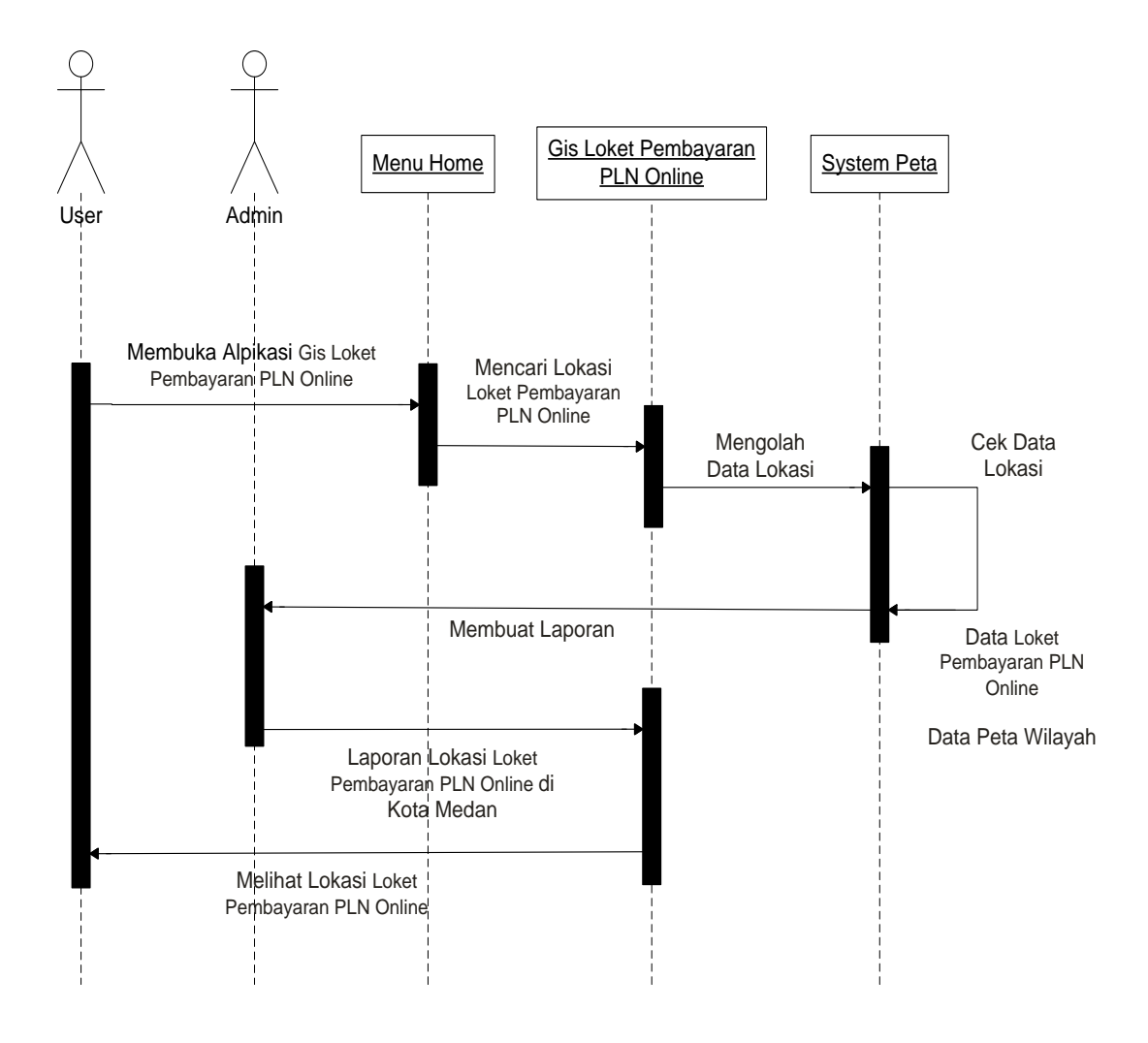

**Gambar III.4.** *Sequence Diagram SIG Lokasi Loket Pembayaran PLN* 

*Online*

#### **III.3.2. Logika Program**

### **III.3.2.1.** *Activity Diagram*

*Activity diagrams* menggambarkan berbagai alir aktivitas dalam sistem yang sedang dirancang, bagaimana masing-masing alir berawal, *decision* yang mungkin terjadi, dan bagaimana mereka berakhir. *Activity diagram* juga dapat menggambarkan proses paralel yang mungkin terjadi pada beberapa eksekusi.

## *1. Activity Diagram Halaman Login Admin*

Adapun tampilan Activity Diagram Login Admin seperti pada Gambar III.5.

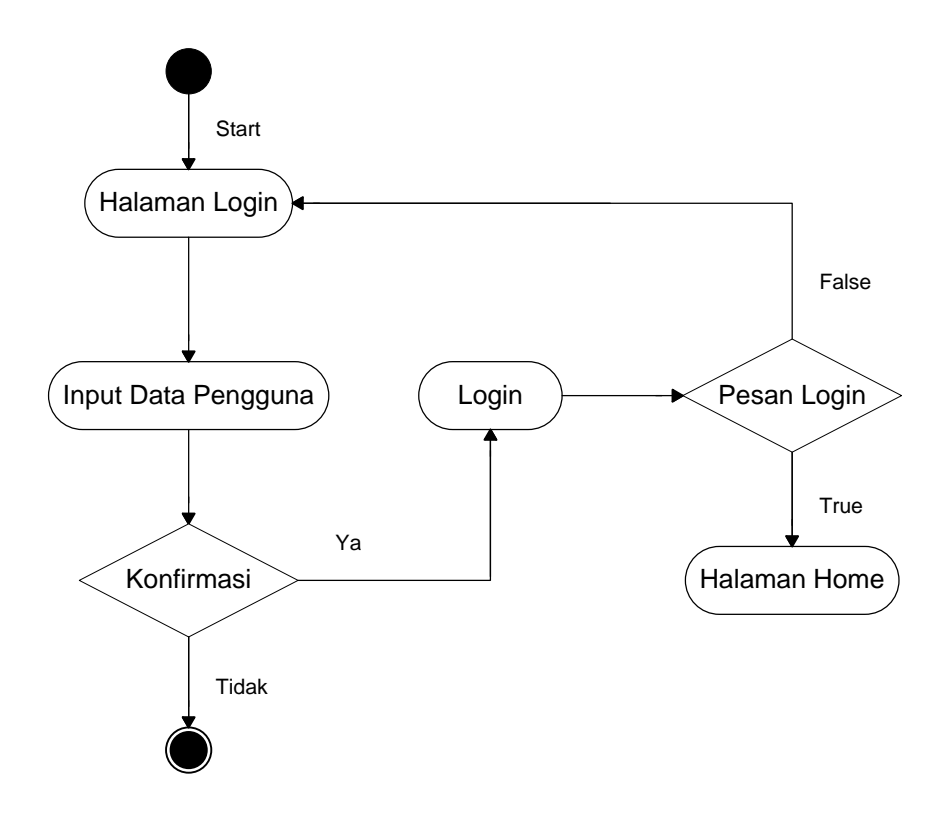

**Gambar III.5.** *Activity Diagram Halaman Login*

# *2. Activity Diagram Halaman Home*

Adapun tampilan Activity Diagram Halaman Home seperti pada Gambar III.6.

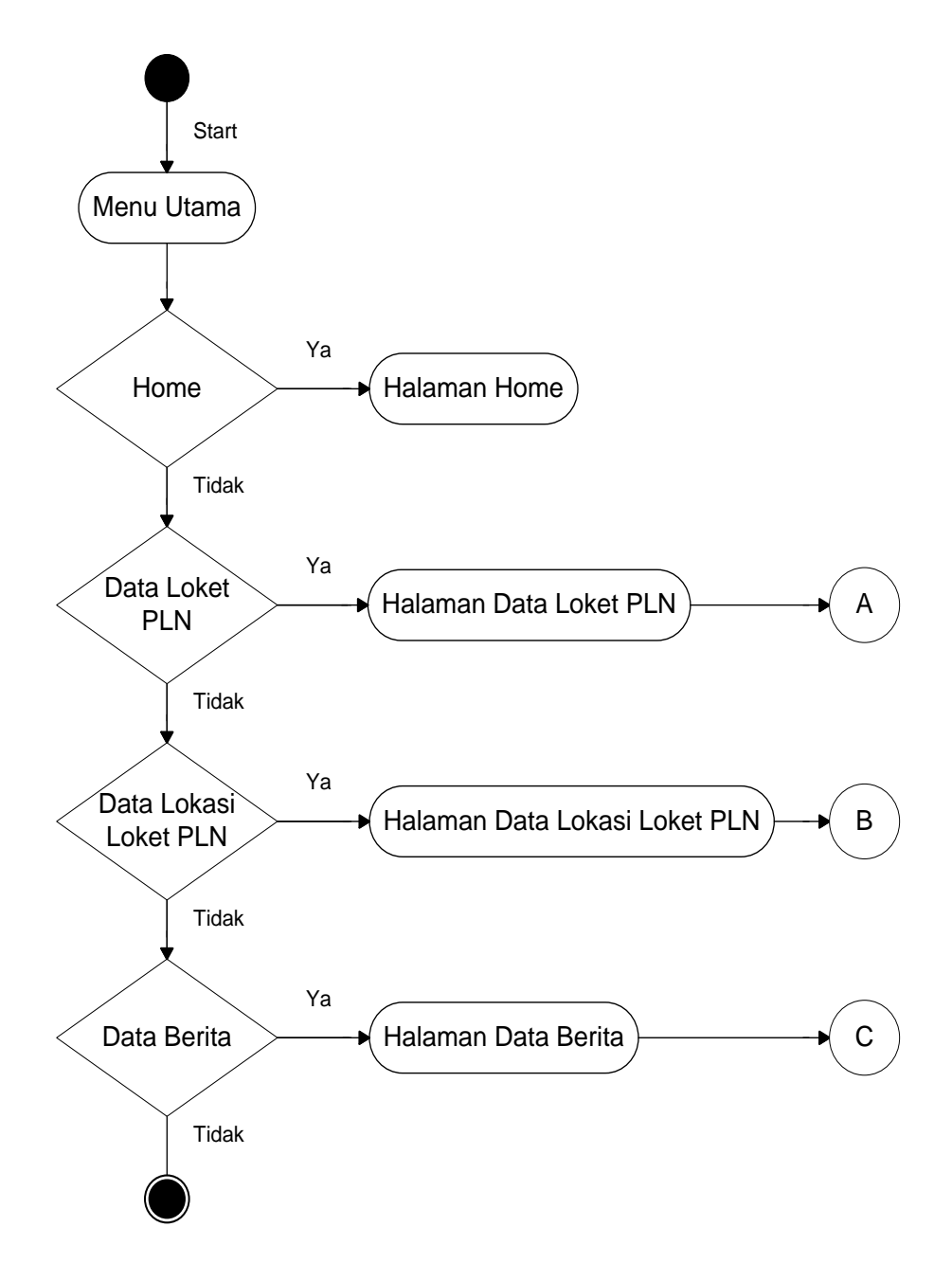

**Gambar III.6.** *Activity Diagram Halaman Home*

### *3. Activity Diagram Halaman Data Loket PLN*

Adapun tampilan Activity Diagram Halaman Data Loket PLN seperti pada Gambar III.7.

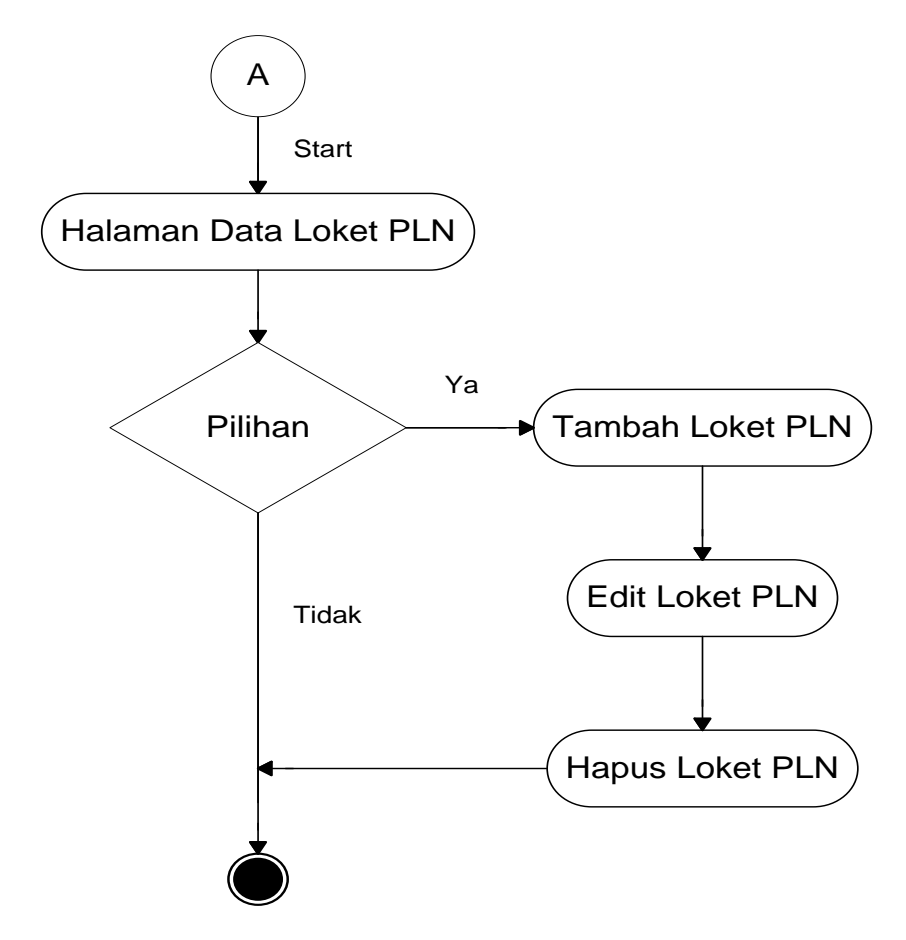

**Gambar III.7.** *Activity Diagram Halaman Data Loket PLN*

*4. Activity Diagram Halaman Data Lokasi Loket PLN*

Adapun tampilan Activity Diagram Halaman Data Lokasi Loket PLN seperti pada Gambar III.8.

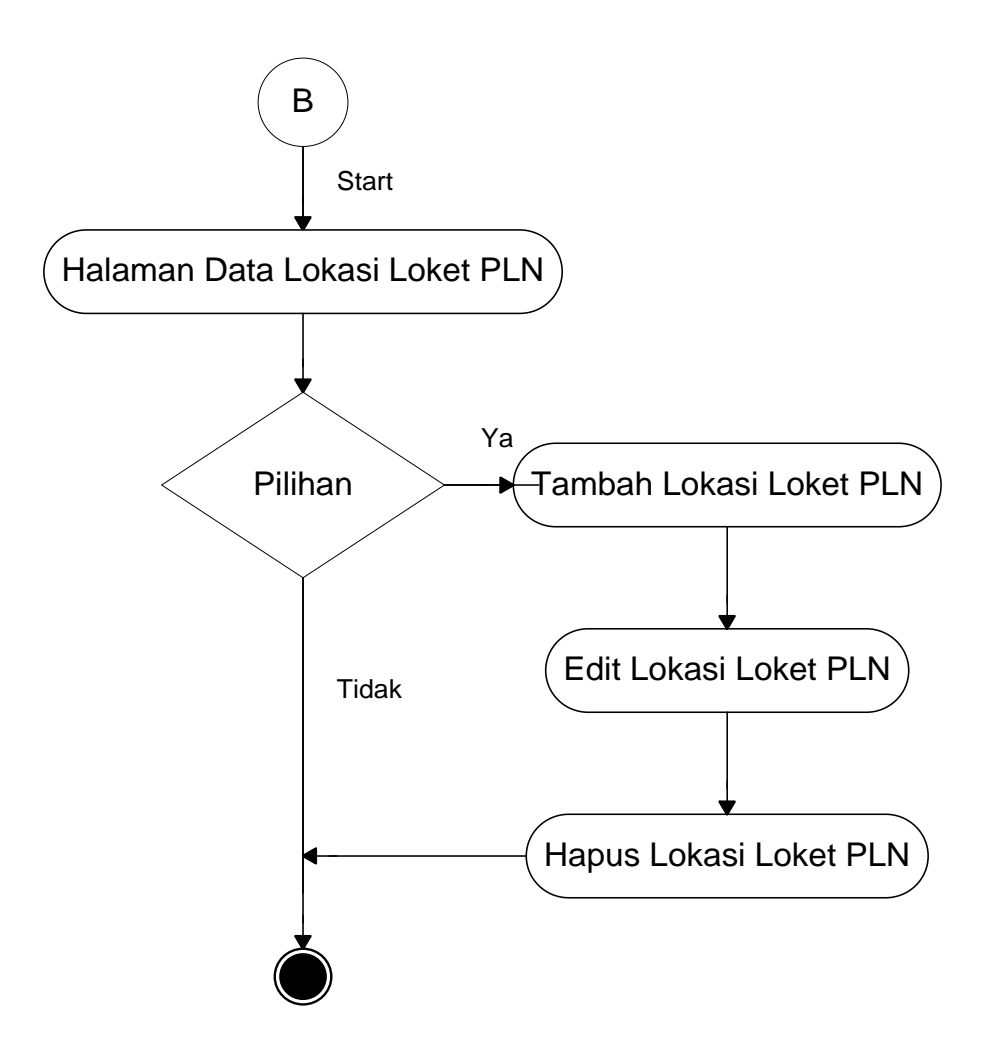

**Gambar III.8.** *Activity Diagram Halaman Data Lokasi Loket PLN*

# *5. Activity Diagram Halaman Data Berita*

Adapun tampilan Activity Diagram Halaman Data Berita seperti pada Gambar III.9.

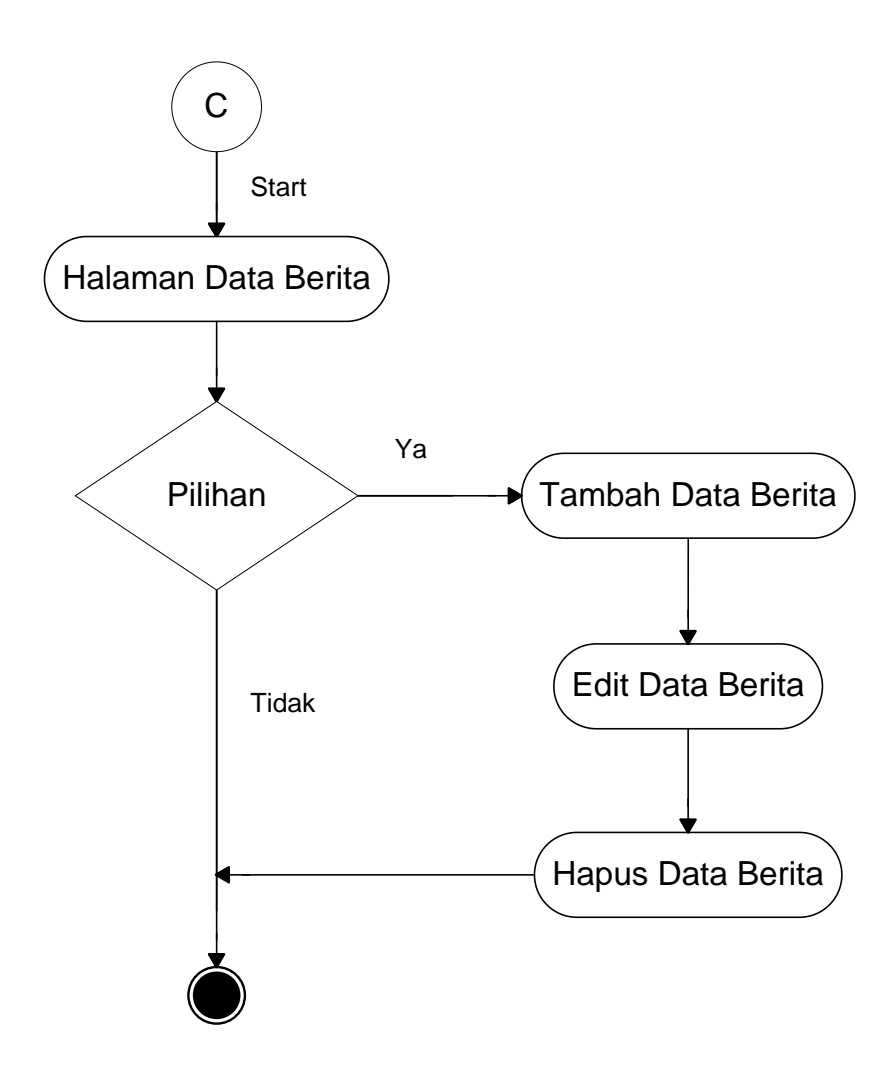

**Gambar III.9.** *Activity Diagram Halaman Data Berita*

## **III.3.3. Disain Sistem Secara Detail**

Dalam hal ini penulis akan membahas perancangan sistem informasi geografis lokasi Loket Pembayaran PLN Online di kota Medan berbasis web yang akan dibangun secara terperinci dan lengkap.

## **III.3.3.1. Disain Input**

Desain input adalah tahapan yang cukup penting dalam merancang sebuah sistem, karena dengan adanya desain input maka akan mempermudah dalam penginputan data. Proses penginputan data pada perancangan sistem ini dapat dilihat pada gambar dibawah ini.

## **1. Input Data Admin**

Dalam perancangan input data admin yang menjadi inputan adalah Id User, Username dan Password. Tampilannya seperti gambar III.10.

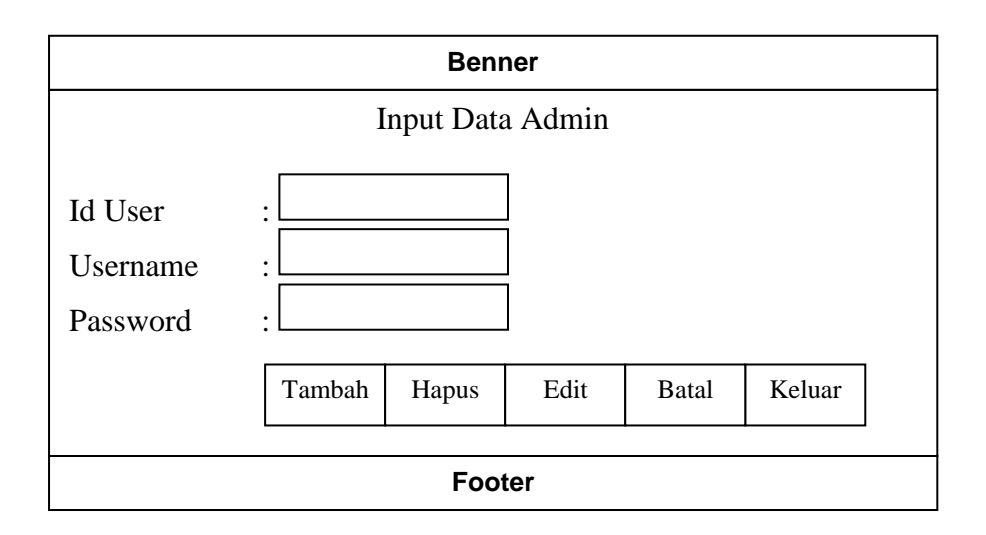

#### **Gambar III.10. Tampilan Administrator.**

#### **2. Input Data Loket PLN**

Dalam perancangan input data loket PLN yang menjadi inputan adalah kode loket PLN, nama loket PLN, alamat, jenis kantor dan no telp. Tampilannya seperti gambar III.11.

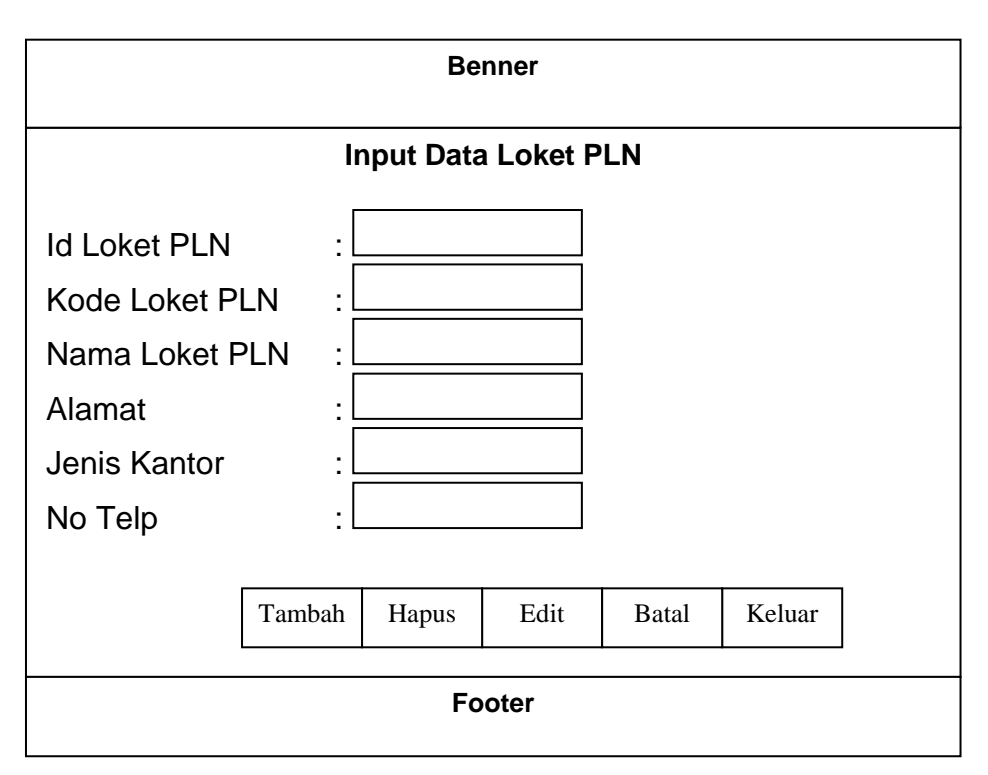

**Gambar III.11. Tampilan Data Loket PLN.**

## **3. Input Data Lokasi Loket PLN**

Dalam perancangan Input Data Lokasi Loket PLN yang menjadi inputan berupa nama loket PLN, Latitude(Posisi X), Longitude(Posisi Y). Tampilannya seperti gambar III.12.

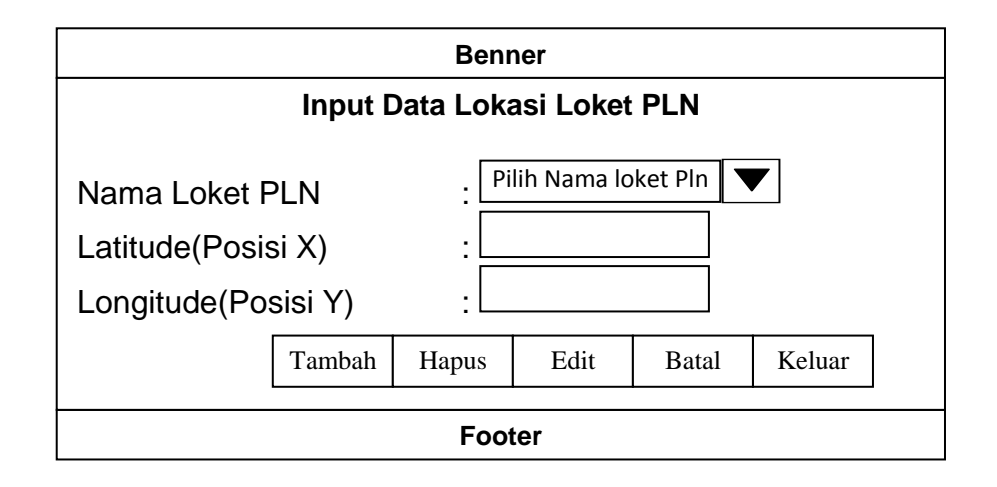

**Gambar III.12. Tampilan Input Data Lokasi.**

# **4. Input Data Berita**

Dalam perancangan input data Berita yang menjadi inputan berupa nama pengirim, judul, isi, dan gambar. Tampilannya seperti gambar III.13.

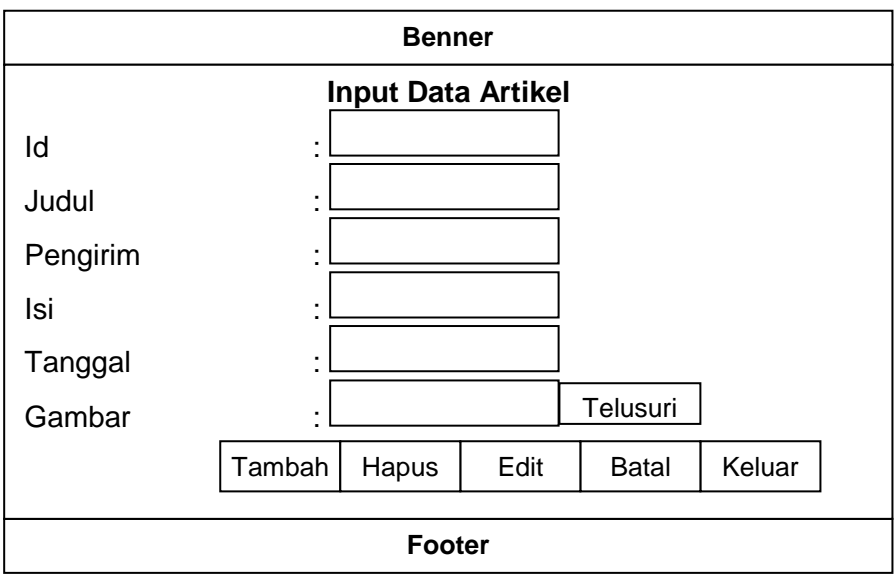

**Gambar III.13. Tampilan Input Data Alamat.**

# **III.3.3.2. Disain Output**

Adapun desain output yang di bahas tentang laporan data adalah:

# **1. Desain Laporan Data Loket PLN**

Desain laporan Data Loket PLN dapat dilihat pada gambar III.14.

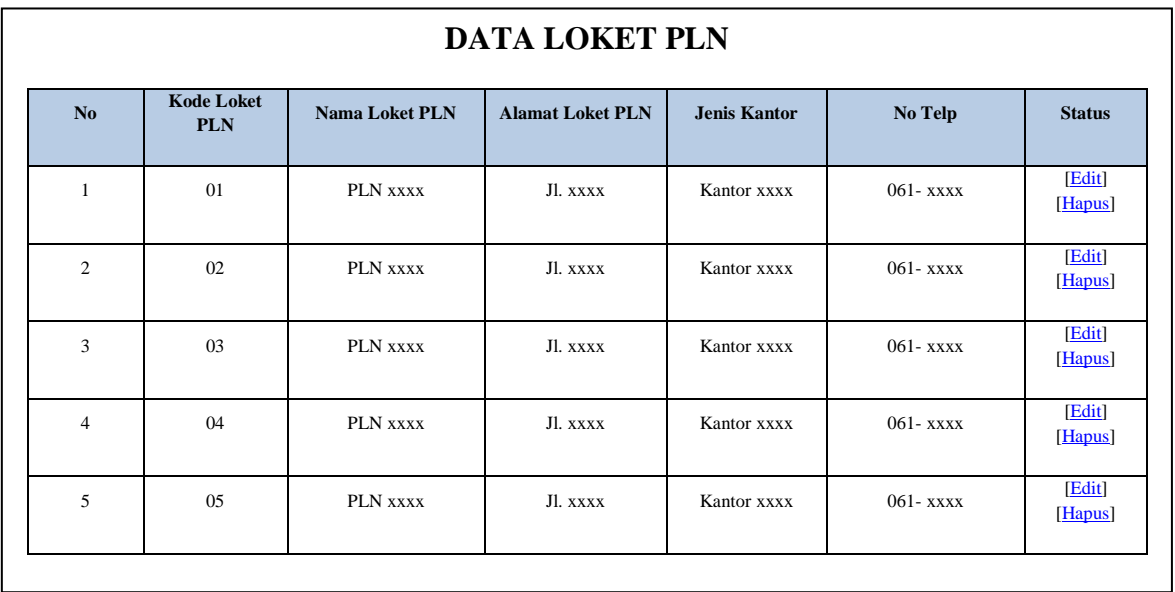

# **Gambar III.14. Desain Laporan Data Loket PLN**

# **2. Desain Laporan Lokasi Loket PLN**

Desain laporan Data Lokasi Loket PLN dapat dilihat pada gambar III.15.

| <b>DATA LOKASI LOKET PLN</b> |                                 |                                 |                                   |                        |              |          |           |                   |  |  |
|------------------------------|---------------------------------|---------------------------------|-----------------------------------|------------------------|--------------|----------|-----------|-------------------|--|--|
| N <sub>o</sub>               | <b>Kode Loket</b><br><b>PLN</b> | <b>Nama Loket</b><br><b>PLN</b> | <b>Alamat Loket</b><br><b>PLN</b> | <b>Jenis</b><br>Kantor | No Telp      | Latitude | Longitude | <b>Status</b>     |  |  |
| 1                            | 01                              | PLN XXXX                        | Jl. xxxx                          | Kantor xxxx            | $061 - XXXX$ | 98. xxxx | $3.$ xxxx | [Edit]<br>[Hapus] |  |  |
| $\mathfrak{2}$               | 02                              | PLN XXXX                        | Jl. xxxx                          | Kantor xxxx            | 061-xxxx     | 98. xxxx | 3. XXXX   | [Edit]<br>[Hapus] |  |  |
| 3                            | 03                              | PLN XXXX                        | Jl. xxxx                          | Kantor xxxx            | 061-xxxx     | 98. xxxx | 3. XXXX   | [Edit]<br>[Hapus] |  |  |
| $\overline{4}$               | 04                              | PLN XXXX                        | Jl. xxxx                          | Kantor xxxx            | $061 - XXXX$ | 98. xxxx | 3. xxx    | [Edit]<br>[Hapus] |  |  |
| 5                            | 05                              | PLN xxxx                        | Jl. xxxx                          | Kantor xxxx            | 061-xxxx     | 98. xxxx | 3. XXXX   | [Edit]<br>[Hapus] |  |  |

**Gambar III.15. Desain Laporan Lokasi Loket PLN**

## **III.3.3.3. Desain Tampilan Awal**

Pada perancangan ini membahas dan menampilkan input-input apa saja yang akan dibuat untuk menghasilkan output pada sistem yang dibuat.

#### **1. Tampilan Login**

Dalam rancangan tampilan login ini terdapat tampilan input username dan password seperti gambar III.16.

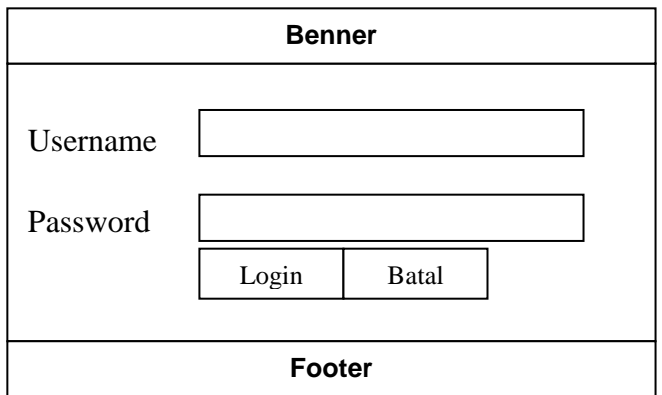

# **Gambar III.16. Tampilan Login**

### **2. Tampilan Halaman Utama**

Dalam rancangan tampilan halaman menu utama ini terdapat tampilan peta kota Medan dan menu untuk pilih lokasi Loket Pembayaran PLN Online dan lihat peta seperti gambar III.17.

| <b>Benner</b>                  |                |  |  |  |  |  |
|--------------------------------|----------------|--|--|--|--|--|
| Home                           | Selamat Datang |  |  |  |  |  |
| <b>GIS Loket PLN</b>           | <b>XXXXXXX</b> |  |  |  |  |  |
| <b>Online</b><br><b>Berita</b> | <b>XXXXXXX</b> |  |  |  |  |  |
| <b>Contact Us</b>              | <b>XXXXXXX</b> |  |  |  |  |  |
| LoginAdmin                     | XXXXXXX        |  |  |  |  |  |
| <b>Footer</b>                  |                |  |  |  |  |  |

**Gambar III.17. Tampilan Halaman Utama**

# **3. Tampilan Halaman Peta**

Dalam rancangan halaman peta ini terdapat tampilan peta kota Medan dan menu navigasi untuk pencarian lokasi Loket Pembayaran PLN Online dan lihat peta seperti gambar III.18.

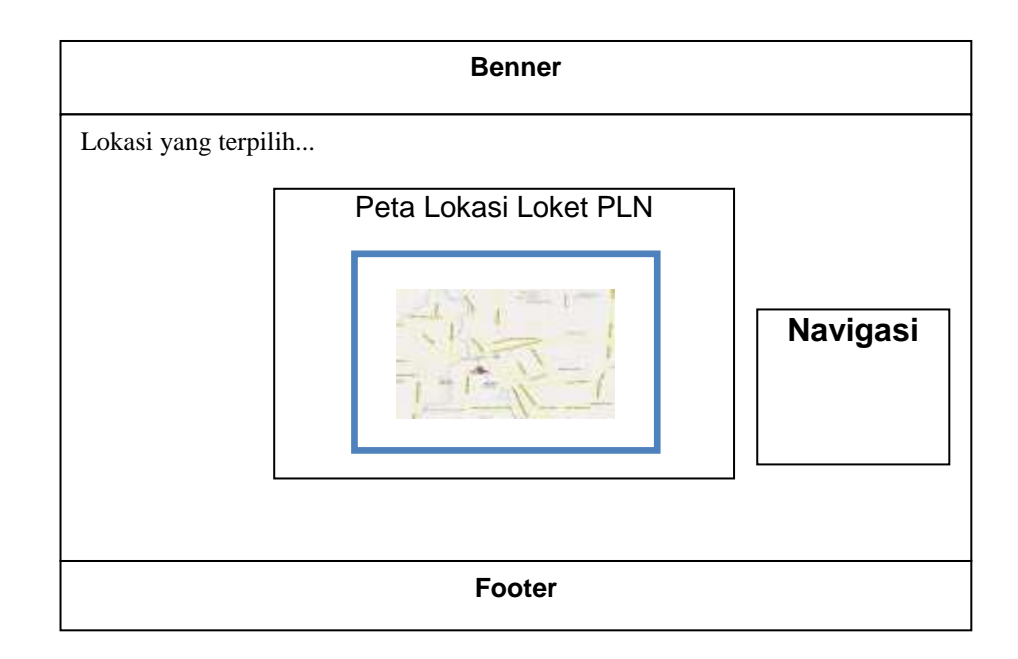

**Gambar III.18. Tampilan Halaman Peta**

# **4. Tampilan Halaman Data Loket PLN**

Dalam rancangan halaman Data Loket PLN ini terdapat tampilan tabel Data Loket PLN dan tambah data Loket PLN. Adapun tampilan halaman Data Loket PLN dapat dilihat pada Gambar III.19.

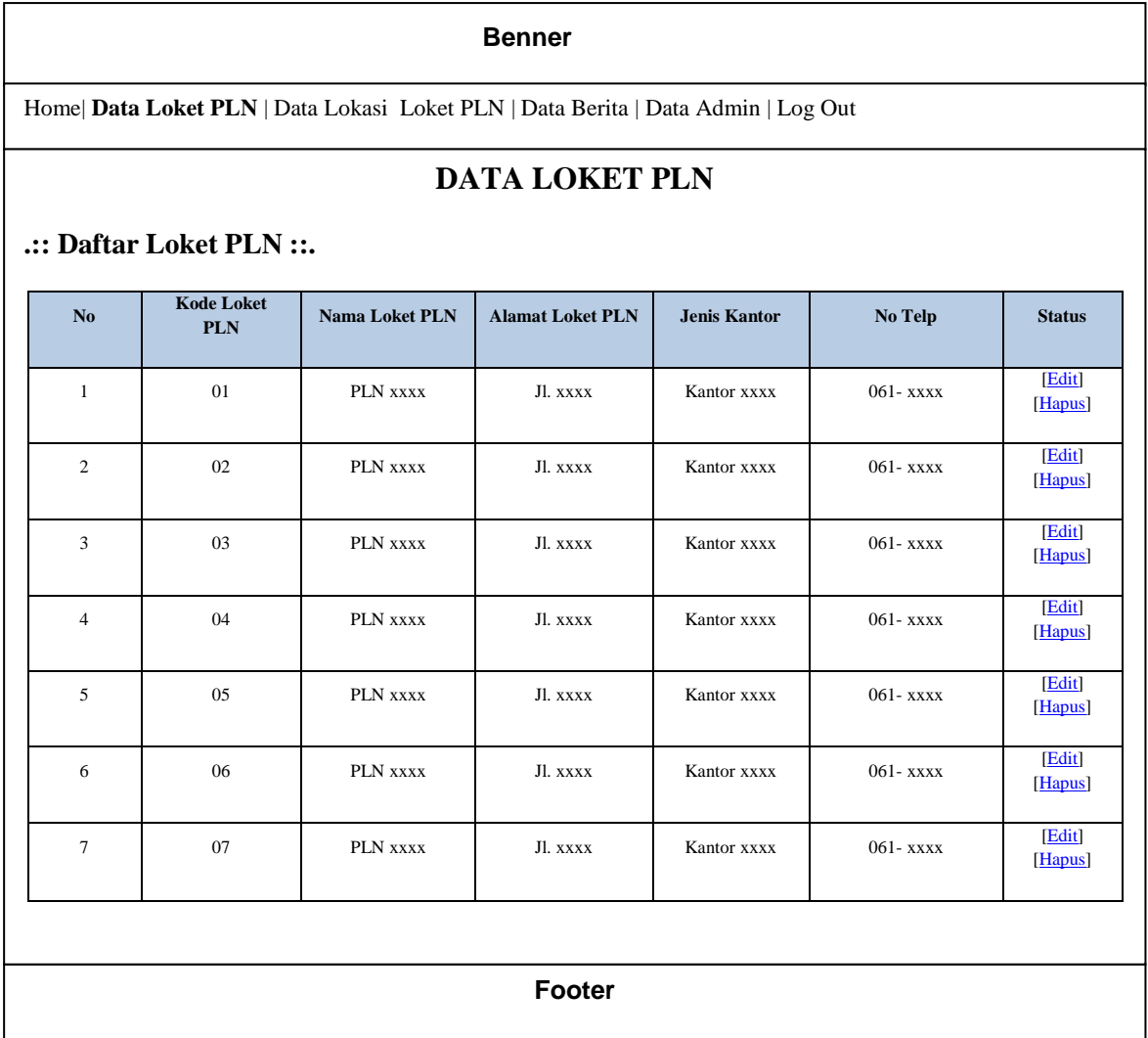

**Gambar III.19. Tampilan Halaman Data Loket PLN**

# **5. Tampilan Halaman Data Lokasi Loket PLN**

Dalam rancangan halaman input data lokasi Loket PLN ini terdapat tampilan tabel lokasi Loket Pembayaran PLN Online dan tambah data lokasi Loket Pembayaran PLN Online. Adapun tampilan halaman Input Lokasi dapat dilihat pada Gambar III.20.

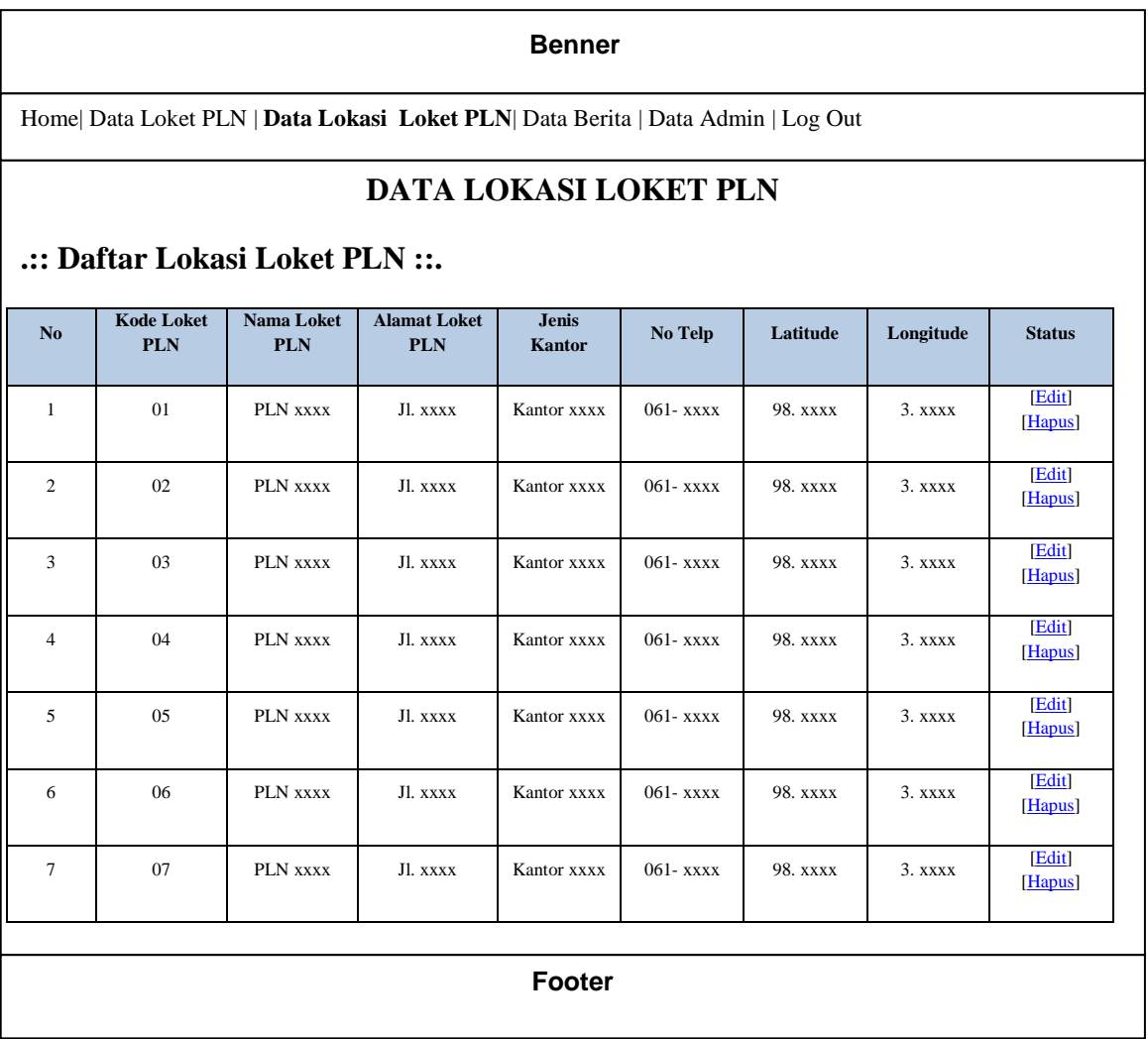

# **Gambar III.20. Tampilan Halaman Data Lokasi Loket PLN**

## **4. Tampilan Halaman Data Berita**

Dalam rancangan halaman Data Berita ini terdapat tampilan input berita terkini. Adapun tampilan halaman Data Berita dapat dilihat pada Gambar III.21.

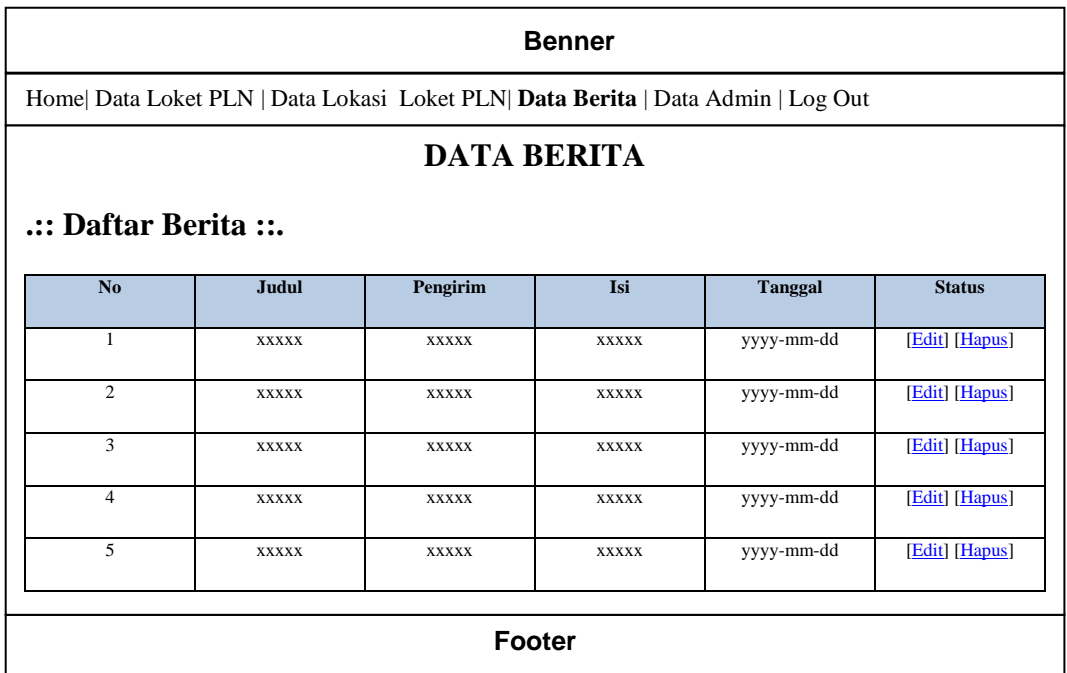

### **Gambar III.21. Tampilan Halaman Data Berita**

#### **III.3.3.4. Disain Database**

Database merupakan kumpulan dari data yang saling berhubungan satu dengan yang lain. Untuk merancang database secara konsepsual tentunya diperlukan alat bantu, baik untuk menggambarkan keterhubungan antar data maupun pengoptimalan rancangan database. Database diterapkan untuk mengatasi masalah pengolahan data dengan cara konvensional, yaitu jika struktur data dirubah program harus disesuaikan dan jika ada diaplikasikan file sulit untuk memelihara integritas data.

## **III.3.3.4.1. Kamus Data**

Kamus data merupakan suatu daftar terintegrasi tentang komposisi elemen data, aliran data dan data *store* yang digunakan. Pengisian data *dictionary* dilakukan setiap saat selama proses pengembangan berlangsung, ketika diketahui adanya data atau saat diperlukan penambahan data item kedalam sistem. Berikut kamus data dari Pengolahan Data Lokasi Loket PLN Online Berbasis Sistem Informasi Geografis Di Kota Medan :

Admin  $= (\{ id \} + \text{nama} + \text{password } )$ 

$$
LocketPLN = (\{\underline{id}\} + kodeloketpln + namaloketpln + alamat +jeniskantor + notelp)
$$

Peta  $= (\{nomor\} + latitude + longitude + idloketh)$ 

Berita  $= (\{\underline{id}\} + \text{tanggal} + \text{judul} + \text{penguin} + \text{isi} + \text{gambar})$ 

## **III.3.3.4.2 Disain Tabel / File**

Berikut ini adalah rancangan tabel yang dibuat sebagai tempat penampungan atau penyimpanan data SIG daerah lokasi Loket Pembayaran PLN Online berbasis web di kota Medan, yaitu :

1. Tabel Admin

Adapun Tabel Admin dari SIG daerah lokasi Pembayaran PLN Online berbasis web di kota Medan dapat dilihat pada Tabel III.1

Nama Database : gis\_loketpln

Nama Tabel : admin

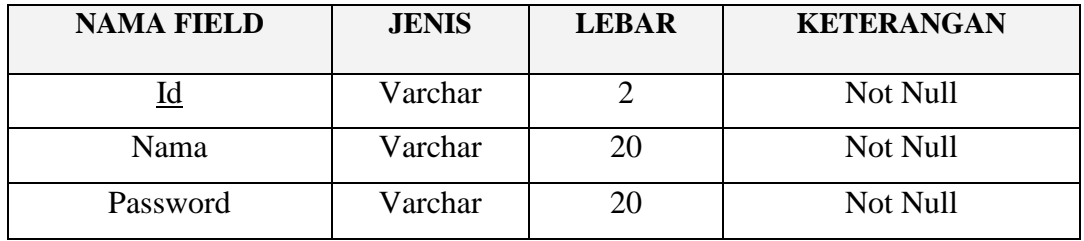

2. Tabel Loketpln

Adapun Tabel Loketpln dari SIG daerah lokasi Pembayaran PLN Online berbasis web di kota Medan dapat dilihat pada Tabel III.2.

Nama Database : gis\_loketpln

Nama Tabel : loketpln

**Tabel III.2. Tabel Loket PLN**

| <b>NAMA FIELD</b> | <b>JENIS</b> | <b>LEBAR</b> | <b>KETERANGAN</b> |
|-------------------|--------------|--------------|-------------------|
| Id                | int          | 11           | Not Null          |
| Kodeloketpln      | Varchar      | 5            | <b>Null</b>       |
| Namaloketpln      | Varchar      | 50           | <b>Null</b>       |
| Alamat            | Varchar      | 50           | <b>Null</b>       |
| Jeniskantor       | Varchar      | 50           | <b>Null</b>       |
| Notelp            | Varchar      | 12.          | <b>Null</b>       |

3. Tabel Peta

Adapun Tabel Peta dari SIG daerah lokasi Pembayaran PLN Online berbasis web di kota Medan dapat dilihat pada Tabel III.3.

Nama Database : gis\_loketpln

Nama Tabel : peta

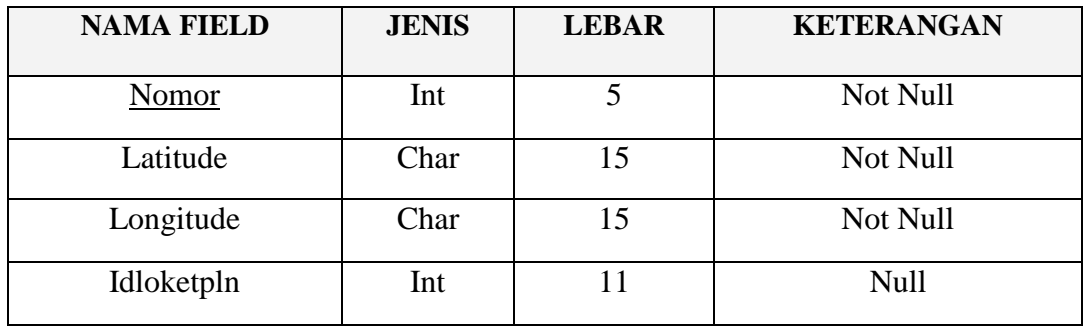

4. Tabel Berita

Adapun Tabel Berita dari SIG daerah lokasi Pembayaran PLN Online berbasis web di kota Medan dapat dilihat pada Tabel III.4.

Nama Database : gis\_loketpln

Nama Tabel : berita

## **Tabel III.4. Tabel Berita**

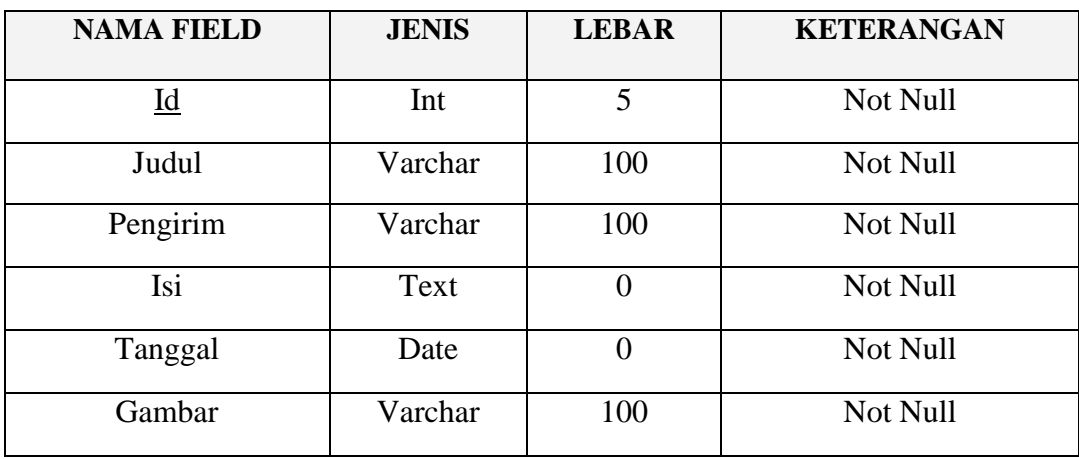